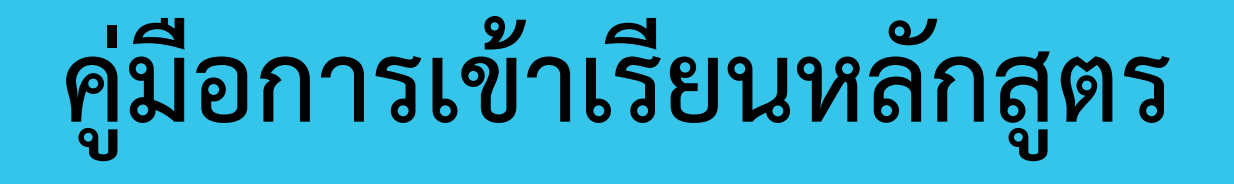

Ó

 $\bullet$ 

 $\ddot{\bullet}$   $\ddot{\bullet}$ 

ระบบเครือข่ายเพื่อการพัฒนาเด็กและครอบครัว สถาบันแห่งชาติเพื่อการพัฒนาเด็กและครอบครัว มหาวิทยาลัยมหิดล

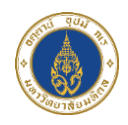

0

ć

## **การเข้าเรียนหลักสูตร**

สมาชิกสามารถเข้าเรียนหลักสูตรที่ทำการลงทะเบียนไว้ โดยในแต่ละหลักสูตรจะมีให้ ทำแบบทดสอบ แบบสอบถาม ส่งผลงาน และเมื่อเรียนจบแล้วสมาชิกสามารถขอ ประกาศนียบัตร/หนังสือรับรองผ่านระบบได้ โดยมีขั้นตอนดังนี้

## การเข้าเรียนหลักสูตร

1) ไปที่หน้าหลักสูตรที่ลงทะเบียนไว้ และคลิกปุ่ม "เริ่มเรียน" ที่หลักสูตรที่ ต้องการเรียน ดังภาพ

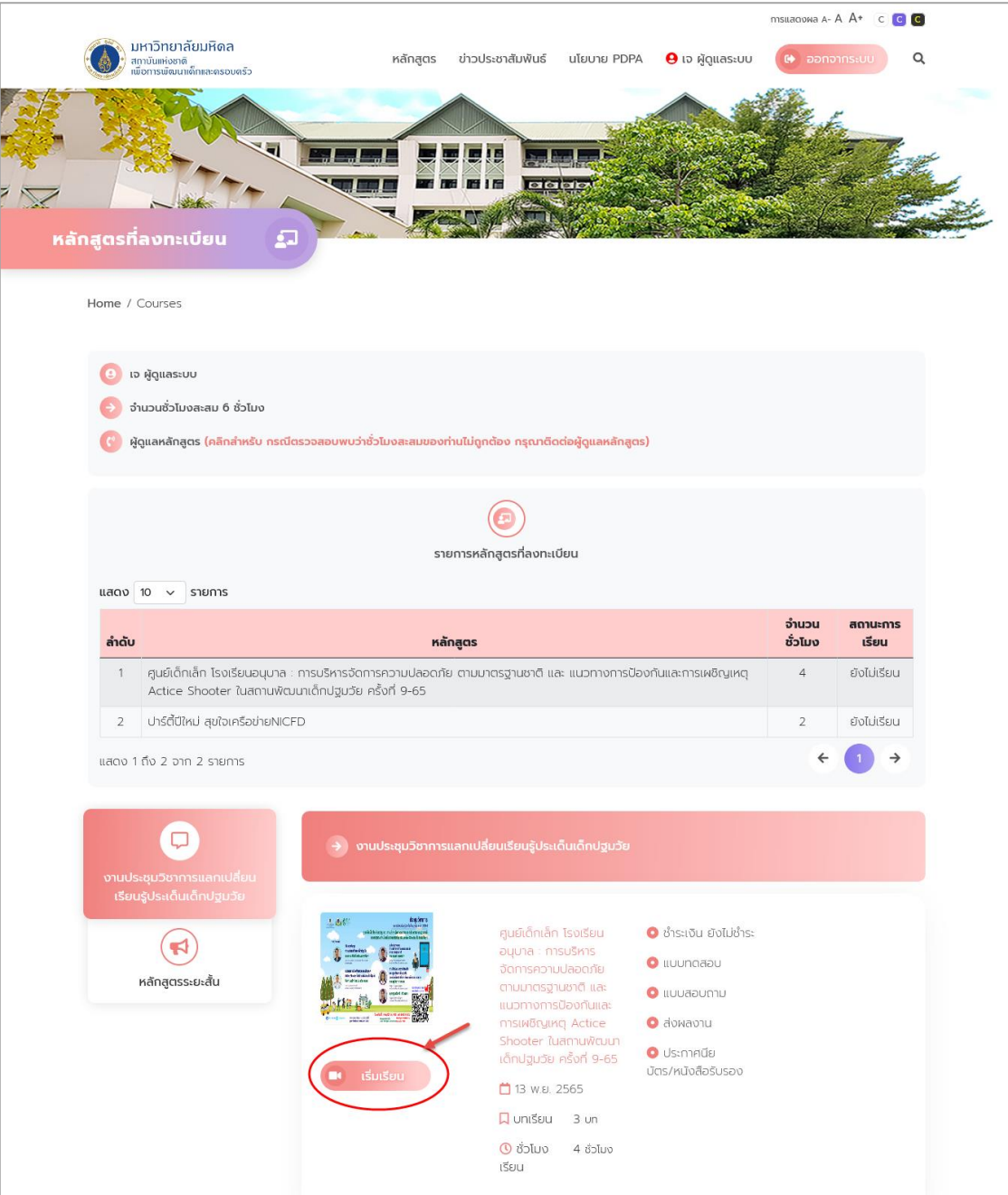

2) จากนั้นระบบจะแสดง Pop Up แจ้งเตือนยืนยันการเริ่มเรียน หากยืนยันแล้ว ระบบจะนับชั่วโมงทันที หากต้องการเรียนให้คลิก "ตกลง" ดังภาพ

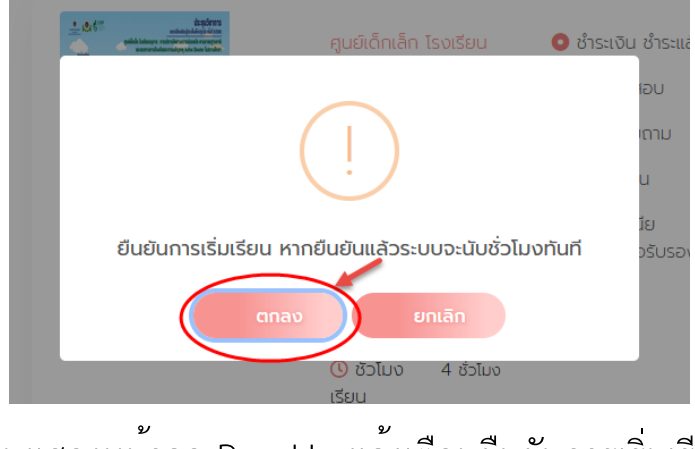

ภาพแสดงหน้าจอ Pop Up แจ้งเตือนยืนยันการเริ่มเรียน

3) ระบบจะแสดง Pop Up แจ้งเตือนบันทึกข้อมูลสำเร็จ ให้คลิก "ตกลง" ดัง

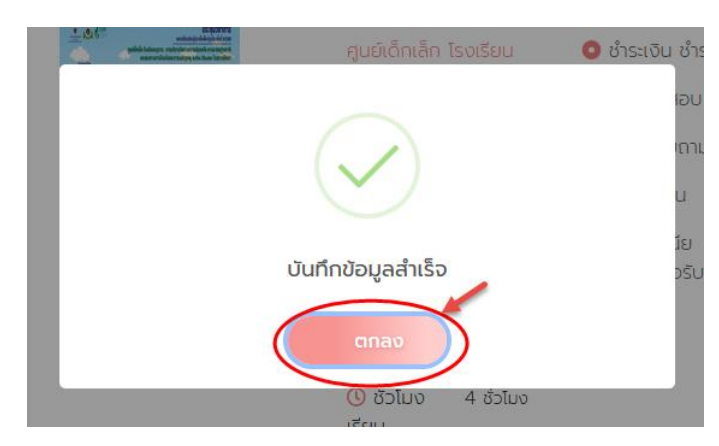

ภาพแสดงหน้าจอ Pop Up แจ้งเตือนบันทึกข้อมูลสำเร็จ

ภาพ

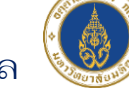

4) จากนั้นระบบจะไปยังหน้าเข้าเรียนหลักสูตร ดังภาพ

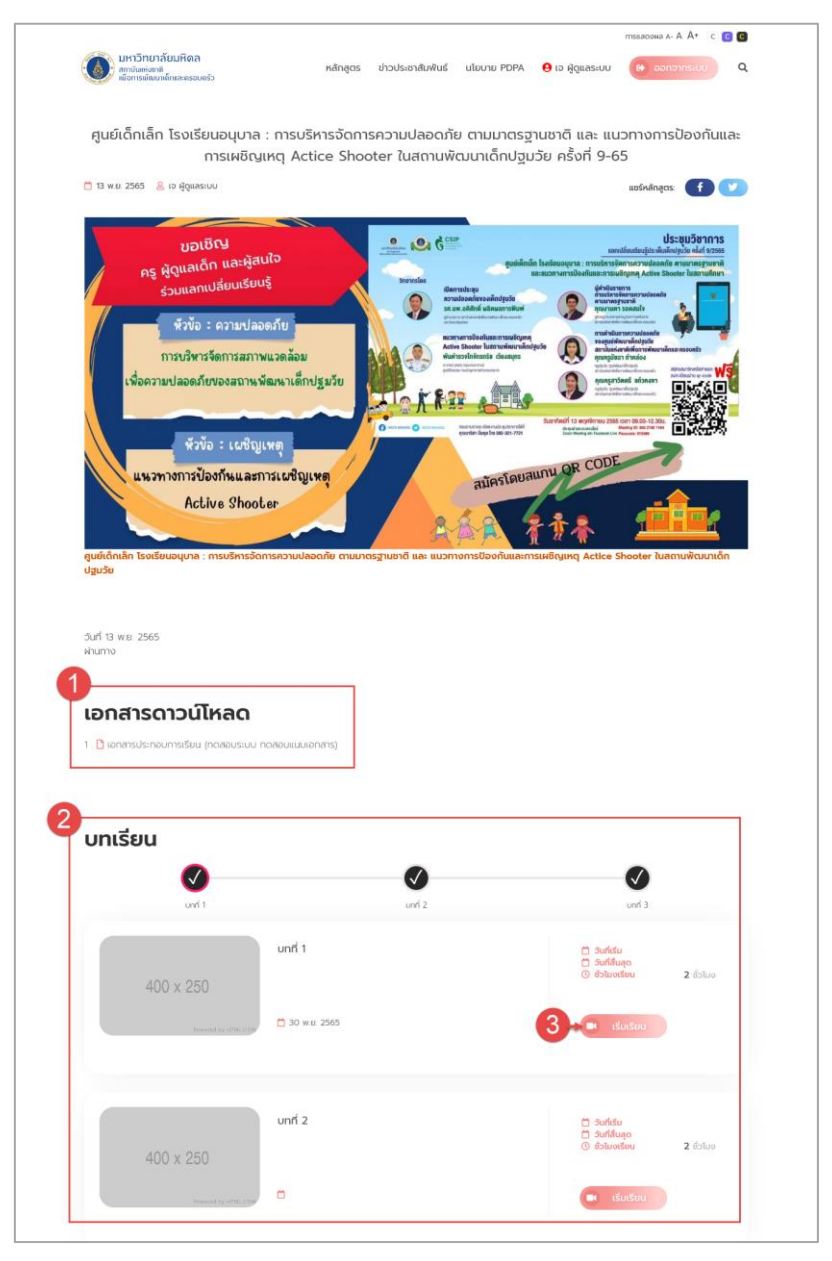

ภาพแสดงหน้าจอเข้าเรียนหลักสูตร

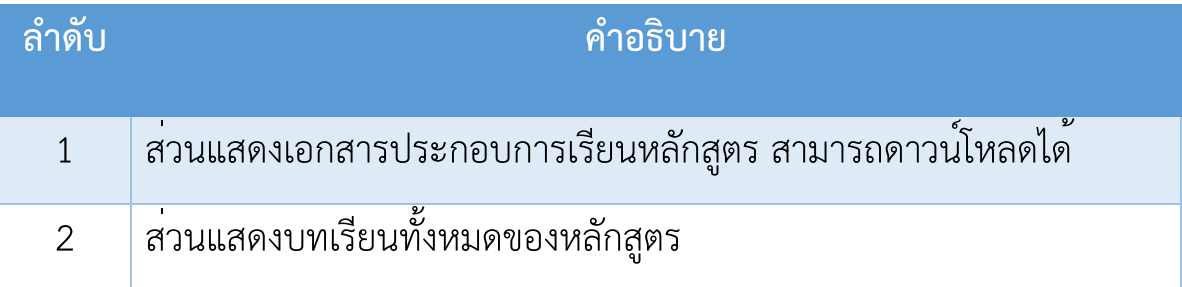

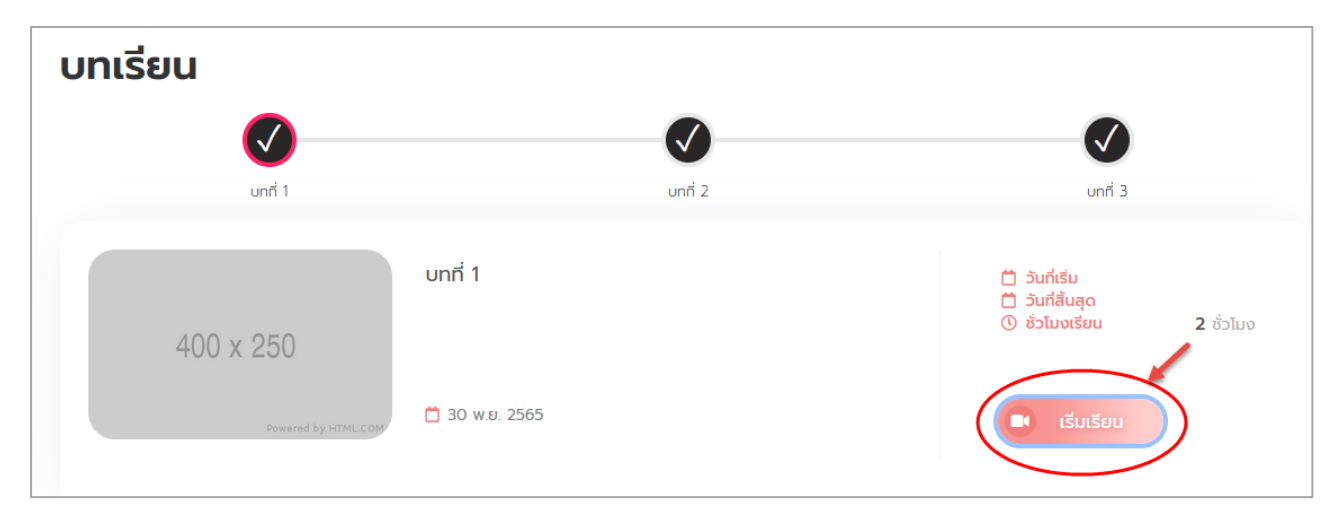

5) จากนั้นให้สมาชิกคลิกที่ปุ่ม "เข้าเรียน" เพื่อเริ่มเรียนหลักสูตร ดังภาพ

ภาพแสดงหน้าจอเข้าเรียนหลักสูตร

6) ระบบจะไปยังหน้าจอเรียนหลักสูตรตามลิงก์ที่อาจารย์ได้สร้างไว้

4